# WAAS - WCCP故障排除

## 章節:WCCP故障排除

本文描述如何排除WCCP問題。

指i

主要 瞭  $W<sup>2</sup>$ 故图 應 一<br>排

影 通 通過 W <u>Ap</u> 磁体 串3 vM

排

<u>排</u> <u>排</u> <u>排</u> <u>排</u> <u>排</u>

<u>WA</u>

# 目錄

### • <u>1 路由器上的WCCP故障排除</u>

- <u>1.1 排除Catalyst 6500系列交換機以及ISR和3700系列路由器上的WCCP故障</u>
- <u>1.2 排除ASR 1000系列路由器上的WCCP故障</u>
- <u>2 排除WAE上的WCCP故障</u>
- <u>3 4.4.1版中的可配置服務ID和可變超時故障排除</u>

以下症狀指示可能的WCCP問題:

- WAE沒有接收流量(可能是由於WCCP配置錯誤)
- 終端使用者無法訪問其伺服器應用程式(可能是由於流量被黑洞)
- 啟用WCCP時的網路緩慢(可能由於路由器丟棄資料包或路由器CPU使用率高所致)
- 路由器CPU使用率過高(可能是由於軟體而非硬體的重新導向)

WCCP問題可能由路由器(或重定向裝置)或WAE裝置問題引起。必須檢視路由器和WAE裝置上 的WCCP配置。首先我們將檢視路由器上的WCCP配置,然後檢查WAE上的WCCP配置。

## 路由器上的WCCP故障排除 i<br>I

本節介紹下列裝置的故障排除:

- <u>Catalyst 6500系列交換機以及ISR和3700系列路由器</u>
- <u>ASR 1000系列路由器</u>

## 排除Catalyst 6500系列交換機以及ISR和3700系列路由器上的WCCP故障

使用show ip wccp IOS命令在交換機或路由器上檢驗WCCPv2偵聽開始故障排除,如下所示:

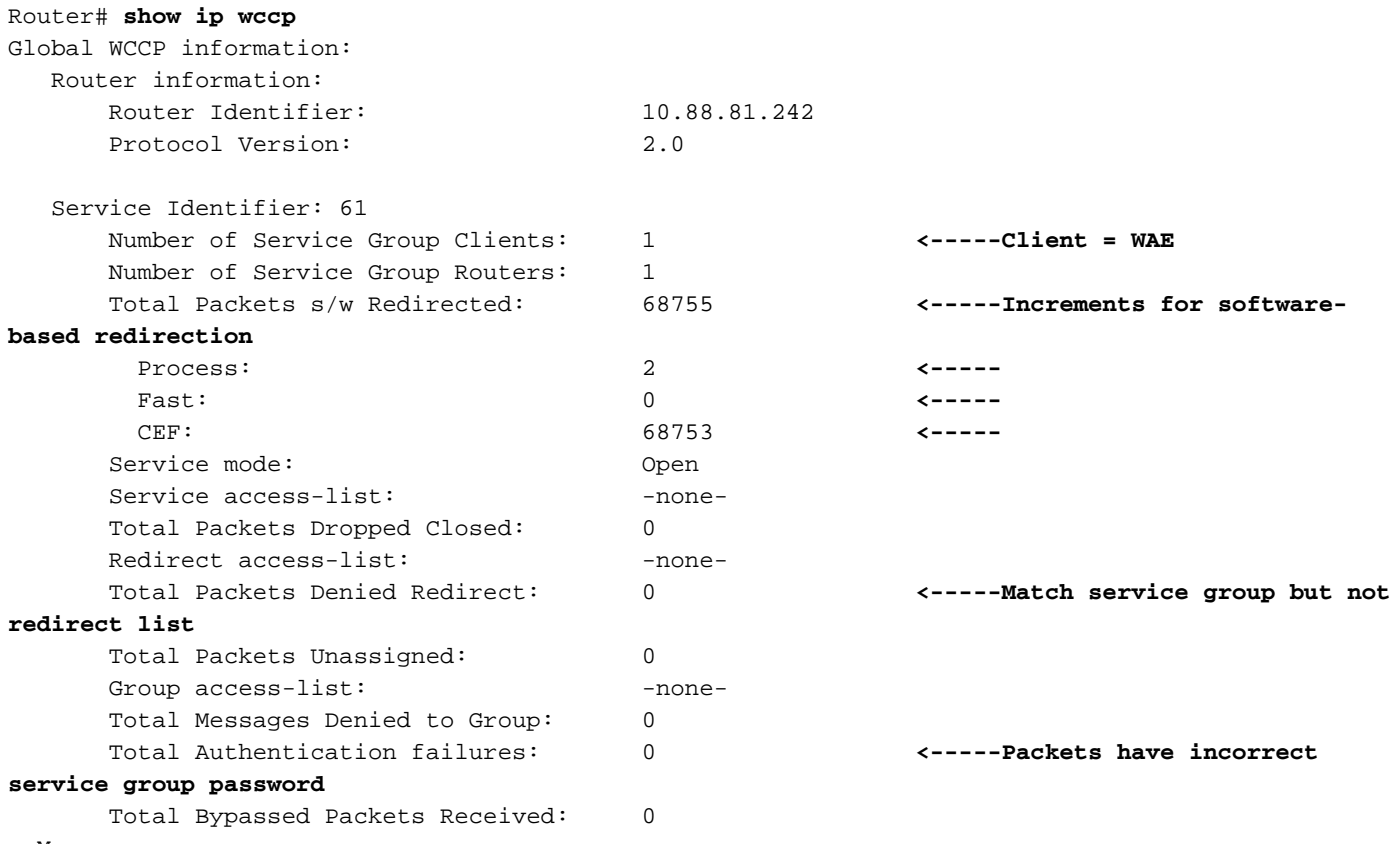

--More--

在使用基於軟體的重新導向的平台上,確認上述命令輸出中的Total Packets s/w Redirected計數器 正在遞增。在使用基於硬體的重新導向的平台上,這些計數器不會增加太多。如果您看到這些計數 器在基於硬體的平台上顯著增加,則可能會在路由器上錯誤配置WCCP(預設情況下,WCCP GRE在軟體中處理),或者路由器可能由於硬體資源問題(例如TCAM資源耗盡)而回退到軟體重 新導向。如果看到這些計數器在基於硬體的平台上遞增,可能導致高CPU使用率,則需要更多調查  $\Omega$ 

與服務組匹配但不與重定向清單匹配的資料包的Total Packets Denied Redirect計數器增加。

Total Authentication failures計數器為使用不正確服務組密碼接收的資料包遞增。

在軟體中執行WCCP重定向的路由器上,繼續使用show ip wccp 61 detail IOS命令驗證路由器上的 WCCPv2攔截, 如下所示:

Router# **show ip wccp 61 detail** WCCP Client information: WCCP Client ID: 10.88.81.4 Protocol Version: 2.0 State: Usable **<-----Should be Usable**

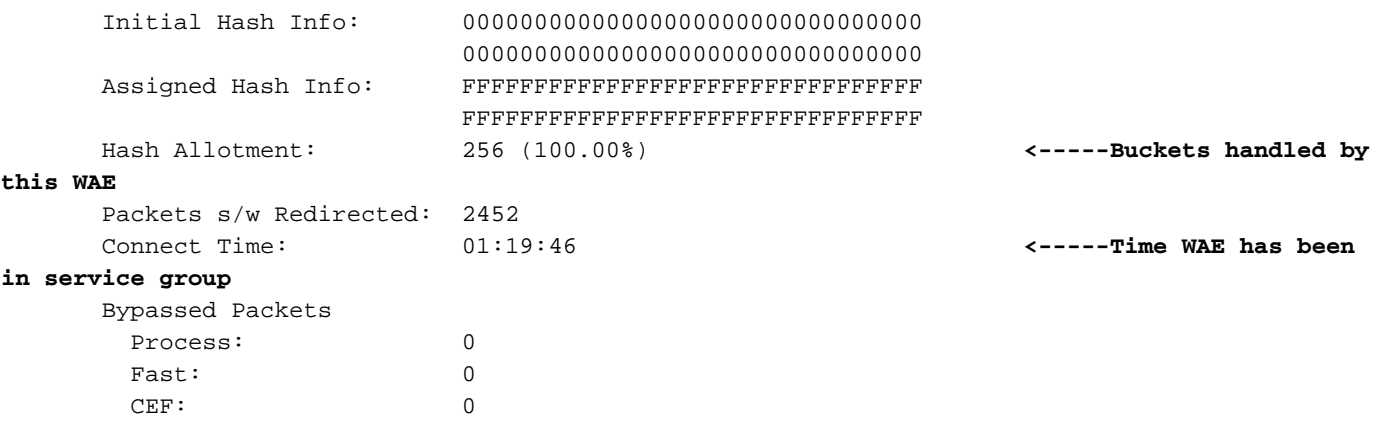

驗證服務組61中的WAE狀態是否為「Usable(可用)」。在Hash Allocation欄位中驗證是否已向 WAE分配雜湊儲存段。該百分比告訴您此WAE處理的總雜湊桶數。WAE在服務組中的時間在「連 線時間」欄位中報告。雜湊分配方法應與基於軟體的重定向一起使用。

通過在路由器上使用show ip wccp service hash dst-ip src-ip dst-port src-port src-port hidden IOS命 令,可以確定伺服器場中的哪個WAE將處理特定請求,如下所示:

Router# **show ip wccp 61 hash 0.0.0.0 10.88.81.10 0 0** WCCP hash information for: Primary Hash: Src IP: 10.88.81.10 Bucket: 9 WCCP Client: 10.88.81.12 **<-----Target WAE**

在硬體中執行WCCP重定向的路由器上,繼續使用show ip wccp 61 detail IOS命令驗證路由器上的 WCCPv2攔截,如下所示:

#### Cat6k# **sh ip wccp 61 detail** WCCP Client information: WCCP Client ID: 10.88.80.135

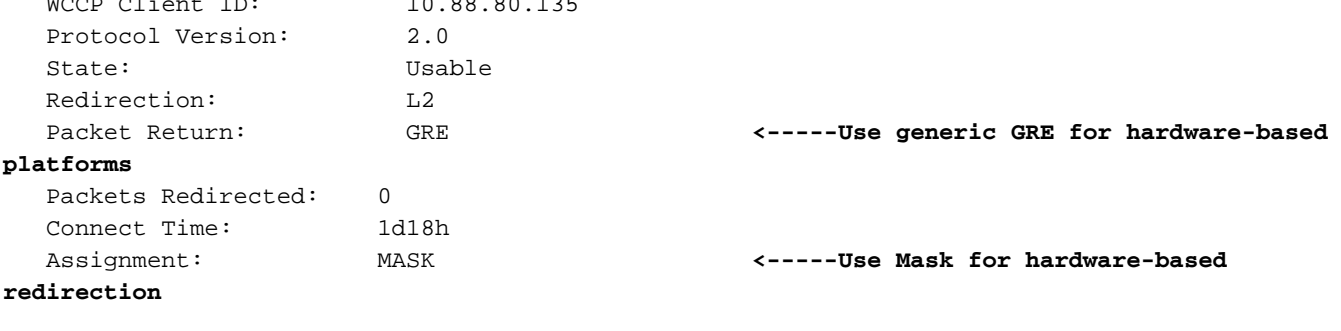

 Mask SrcAddr DstAddr SrcPort DstPort ---- ------- ------- ------- ------- 0000: 0x00001741 0x00000000 0x0000 0x0000 **<-----Default mask** Value SrcAddr DstAddr SrcPort DstPort CE-IP ----- ------- ------- ------- ------- ----- 0000: 0x00000000 0x00000000 0x0000 0x0000 0x0A585087 (10.88.80.135) 0001: 0x00000001 0x00000000 0x0000 0x0000 0x0A585087 (10.88.80.135) 0002: 0x00000040 0x00000000 0x0000 0x0000 0x0A585087 (10.88.80.135) 0003: 0x00000041 0x00000000 0x0000 0x0000 0x0A585087 (10.88.80.135)

#### 您希望看到支援硬體重定向的路由器的掩碼分配方法。

為了節省路由器上的TCAM資源,請考慮更改預設WCCP掩碼以適應您的網路環境。請考慮以下建 議:

- 使用WCCP重新導向ACL時,請使用儘可能最小的掩碼位數。與重新導向ACL配合使用時,遮 罩位元的數量越少,TCAM利用率就越低。如果群集中有1-2個WCCP客戶端,則使用位。如果 有3-4個WCCP客戶端,則使用2位。如果有5-8個WCCP客戶端,則使用3位等。
- 建議不要使用WAAS預設掩碼(0x1741)。 對於資料中心部署,目標是將分支站點負載均衡到資 料中心,而不是客戶端或主機。正確的掩碼將資料中心WAE對等降到最低,從而擴展儲存。例 如,對於具有/24分支網路的零售資料中心,請使用0x100到0x7F00。對於每個企業具有/16的 大型企業,請使用0x10000到0x7F000,將企業負載均衡到企業資料中心。在分支機構中,目 標是平衡通過DHCP獲取其IP地址的客戶端。DHCP通常會發出客戶端IP地址,該地址從子網中 的最低IP地址遞增。要最佳平衡DHCP分配的IP地址與掩碼,請使用0x1到0x7F僅考慮客戶端 IP地址的最低位來實現最佳分配。

WCCP重定向訪問清單所消耗的TCAM資源是該ACL的內容與配置的WCCP位掩碼相乘的乘積。因 此,WCCP儲存段數(根據掩碼建立)與重定向ACL中的條目數之間存在爭用。例如,掩碼 0xF(4位)和200線路重定向允許ACL可能會產生3200(2^4 x 200)個TCAM條目。將掩碼縮減為 0x7(3位)可減少50%的TCAM使用率(2^3 x 200 = 1600)。

Catalyst 6500系列和Cisco 7600系列平台能夠在軟體和硬體中處理WCCP重定向。如果在軟體中無 意中重定向資料包,則在預計硬體重定向時,可能會導致路由器CPU使用率過高。

您可以檢查TCAM資訊,以確定是否在軟體或硬體中處理重定向。按如下說明使用show tcam IOS命令:

Cat6k# **show tcam interface vlan 900 acl in ip**

\* Global Defaults not shared

Entries from Bank 0

Entries from Bank 1

 permit tcp host 10.88.80.135 any punt ip any any (8 matches) **<-----Packets handled in software**

「點選」匹配表示未在硬體中處理的請求。出現這種情況的原因可能是以下錯誤:

- 雜湊分配而不是掩碼
- 傳出重新導向(而不是傳入)
- 重定向排除
- 未知WAE MAC地址
- 對通用GRE通道目標使用環回地址

在以下示例中,策略路由條目顯示路由器正在執行完全硬體重定向:

Cat6k# **show tcam interface vlan 900 acl in ip**

\* Global Defaults not shared

Entries from Bank 0

Entries from Bank 1

```
 permit tcp host 10.88.80.135 any
   policy-route tcp any 0.0.0.0 255.255.232.190 (60 matches) <-----These entries show
hardware redirection
   policy-route tcp any 0.0.0.1 255.255.232.190 (8 matches)
    policy-route tcp any 0.0.0.64 255.255.232.190 (16 matches)
   policy-route tcp any 0.0.0.65 255.255.232.190 (19 matches)
   policy-route tcp any 0.0.1.0 255.255.232.190
   policy-route tcp any 0.0.1.1 255.255.232.190
   policy-route tcp any 0.0.1.64 255.255.232.190
   policy-route tcp any 0.0.1.65 255.255.232.190
   policy-route tcp any 0.0.2.0 255.255.232.190
   policy-route tcp any 0.0.2.1 255.255.232.190
   policy-route tcp any 0.0.2.64 255.255.232.190
   policy-route tcp any 0.0.2.65 255.255.232.190 (75 matches)
   policy-route tcp any 0.0.3.0 255.255.232.190 (222195 matches)
```
來自WAE的Here I Am(HIA)必須進入與WAE MAC通過相同的介面。我們建議在WAE路由器清單中 使用環回介面,而不是直連介面。

### 排除ASR 1000系列路由器上的WCCP故障

Cisco ASR 1000系列路由器上的WCCP故障排除命令與其他路由器不同。本節介紹可用於獲取ASR 1000上WCCP資訊的命令。

要顯示路由處理器WCCP資訊,請使用show platform software wccp rp active命令,如下所示:

ASR1000# **sh platform software wccp rp active** Dynamic service 61 Priority: 34, Number of clients: 1 **<-----Number of WAE clients** Assign Method: Mask, Fwd Method: GRE, Ret Method: GRE **<-----Assignment, forwarding, and return methods** L4 proto: 6, Use Source Port: No, Is closed: No Dynamic service 62 Priority: 34, Number of clients: 1 **<-----** Assign Method: Mask, Fwd Method: GRE, Ret Method: GRE **<-----** L4 proto: 6, Use Source Port: No, Is closed: No

以下示例顯示可用於檢查轉發處理器資訊的其他命令:

ASR1000# **sh platform software wccp fp active ?** <0-255> service ID cache-info Show cache-engine info interface Show interface info statistics Show messaging statistics web-cache Web-cache type | Output modifiers <cr>

要顯示每個介面的重定向資料包統計資訊,請使用show platform software wccp interface counters 命令,如下所示:

ASR1000# **sh platform software wccp interface counters** Interface GigabitEthernet0/1/2 Input Redirect Packets = 391 Output Redirect Packets = 0

```
Interface GigabitEthernet0/1/3
       Input Redirect Packets = 1800
       Output Redirect Packets = 0
```
使用show platform software wccp web-cache counters命令顯示WCCP快取資訊,如下所示:

```
ASR1000# sh platform software wccp web-cache counters
Service Group (0, 0) counters
       unassigned_count = 0
       dropped_closed_count = 0
      bypass count = 0 bypass_failed_count = 0
        denied_count = 0
        redirect_count = 0
```
要顯示低級詳細資訊,請使用以下命令:

- $\bullet$  show platform so interface F0 brief
- show platform software wccp f0 interface
- debug platform software wccp configuration

有關詳細資訊,請參閱白皮書[「在Cisco ASR 1000系列聚合服務路由器上部署和故障排除Web快取](http://www.cisco.com/en/US/prod/collateral/routers/ps9343/white_paper_c11_502351.html) [控制協定版本2」](http://www.cisco.com/en/US/prod/collateral/routers/ps9343/white_paper_c11_502351.html) Ī

## 排除WAE上的WCCP故障 Ξ

使用show wccp services命令開始對WAE進行故障排除。您希望看到服務61和62都已配置,如下所 示:

WAE-612# **show wccp services** Services configured on this File Engine TCP Promiscuous 61 TCP Promiscuous 62

接下來,使用show wccp status命令檢查WCCP狀態。您希望看到WCCP第2版已啟用且處於活動狀 態,如下所示:

WAE-612# **show wccp status** WCCP version 2 is enabled and currently active

使用show wccp wide-area-engine命令檢視WCCP場資訊。此命令顯示伺服器場中的WAE數量、其 IP地址(一個是主要WAE)、可檢視WAE的路由器和其他資訊,如下所示:

WAE612# **show wccp wide-area-engine** Wide Area Engine List for Service: TCP Promiscuous 61 Number of WAE's in the Cache farm: 3 Last Received Assignment Key IP address: 10.43.140.162 **<-----All WAEs in farm should have same Key IP** Last Received Assignment Key Change Number: 17 Last WAE Change Number: 16 Assignment Made Flag = FALSE

```
 IP address = 10.43.140.162 Lead WAE = YES Weight = 0
 Routers seeing this Wide Area Engine(3)
        10.43.140.161
        10.43.140.166
        10.43.140.168
IP address = 10.43.140.163 Lead WAE = NO Weight = 0
 Routers seeing this Wide Area Engine(3)
        10.43.140.161
        10.43.140.166
        10.43.140.168
 IP address = 10.43.140.164 Lead WAE = NO Weight = 0
 Routers seeing this Wide Area Engine(3)
        10.43.140.161
        10.43.140.166
        10.43.140.168
```
. . .

使用show wccp routers命令檢視路由器資訊。驗證與啟用WCCP的路由器是否存在雙向通訊,並且 所有路由器顯示相同的KeyIP和KeyCN(更改編號),如下所示:

```
WAE-612# show wccp routers
Router Information for Service: TCP Promiscuous 61
      Routers Seeing this Wide Area Engine(1)
     Router Id Sent To Recv ID KeyIP KeyCN MCN
      10.43.140.161 10.43.140.161 00203A21 10.43.140.162 17 52 <-----Verify
routers have same KeyIP and KeyCN
      10.43.140.166 10.43.140.166 00203A23 10.43.140.162 17 53
      10.43.140.168 10.43.140.165 00203A2D 10.43.140.162 17 25
       Routers not Seeing this Wide Area Engine
              -NONE-
      Routers Notified of from other WAE's
              -NONE-
      Multicast Addresses Configured
              -NONE-
```
. . .

如果WAE不是第2層路由器鄰接或使用環回地址,則需要靜態路由或預設網關來支援WCCP。

要檢查服務組中的雜湊桶分佈,請使用show wccp flows tcp-promiscuous命令,如下所示:

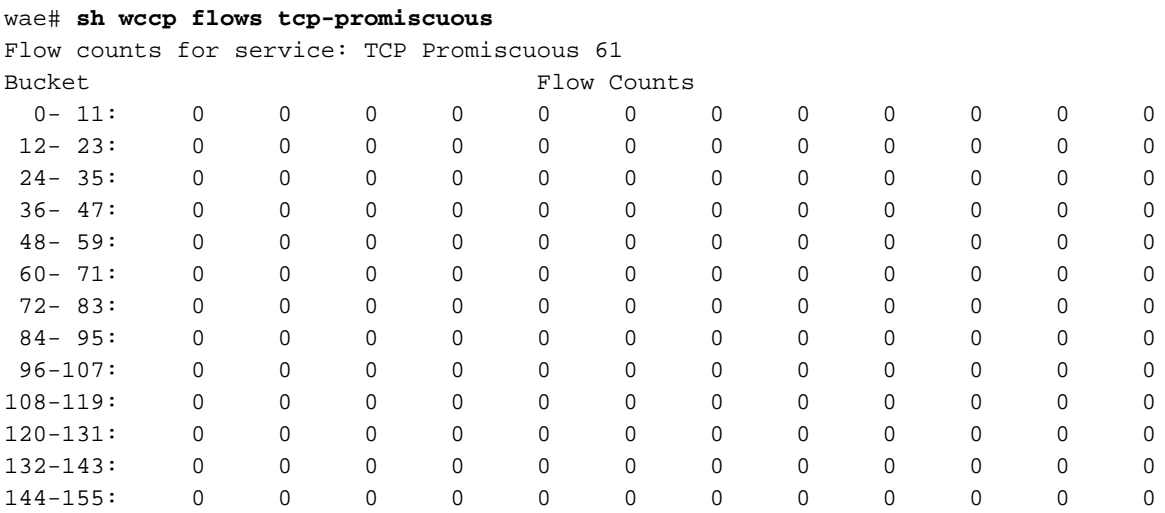

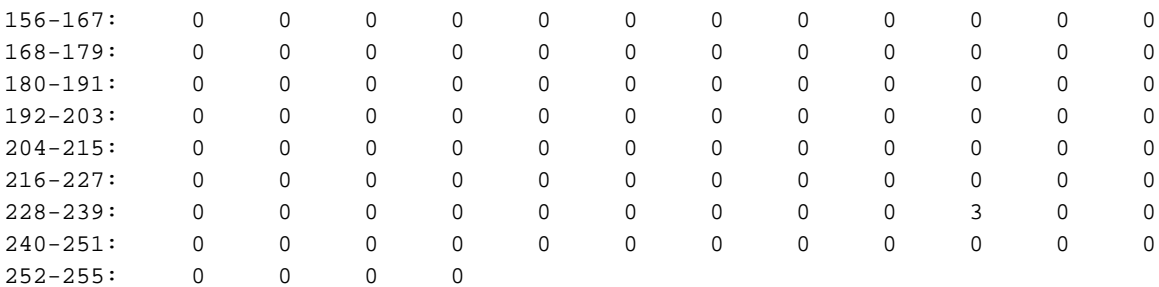

或者,您可以使用命令的摘要版本來檢視類似資訊以及旁路流資訊:

wae# **sh wccp flows tcp-promiscuous summary** Flow summary for service: TCP Promiscuous 61 Total Buckets OURS = 256

 0- 59: OOOOOOOOOO OOOOOOOOOO OOOOOOOOOO OOOOOOOOOO OOOOOOOOOO OOOOOOOOOO 60-119: OOOOOOOOOO OOOOOOOOOO OOOOOOOOOO OOOOOOOOOO OOOOOOOOOO OOOOOOOOOO 120-179: OOOOOOOOOO OOOOOOOOOO OOOOOOOOOO OOOOOOOOOO OOOOOOOOOO OOOOOOOOOO 180-239: OOOOOOOOOO OOOOOOOOOO OOOOOOOOOO OOOOOOOOOO OOOOOOOOOO OOOOOOOOOO 240-255: OOOOOOOOOO OOOOOO

 $BYP = 0$ 

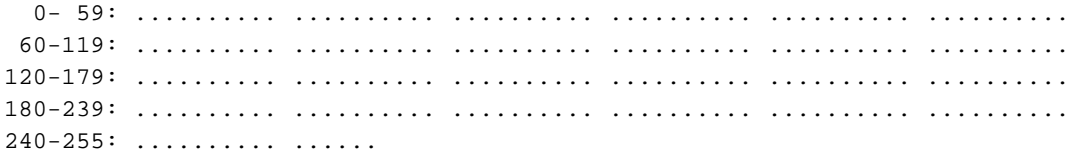

 $AWAY = 0$ 

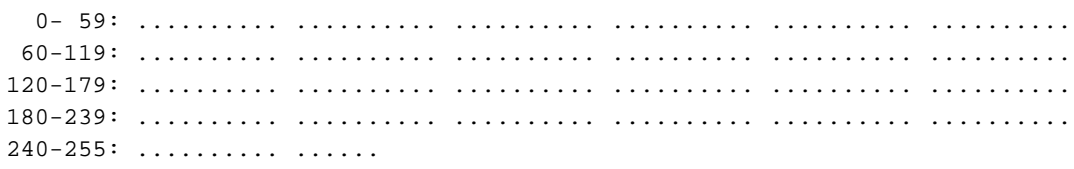

. . .

### 使用show wccp gre命令以顯示GRE資料包統計資訊,如下所示:

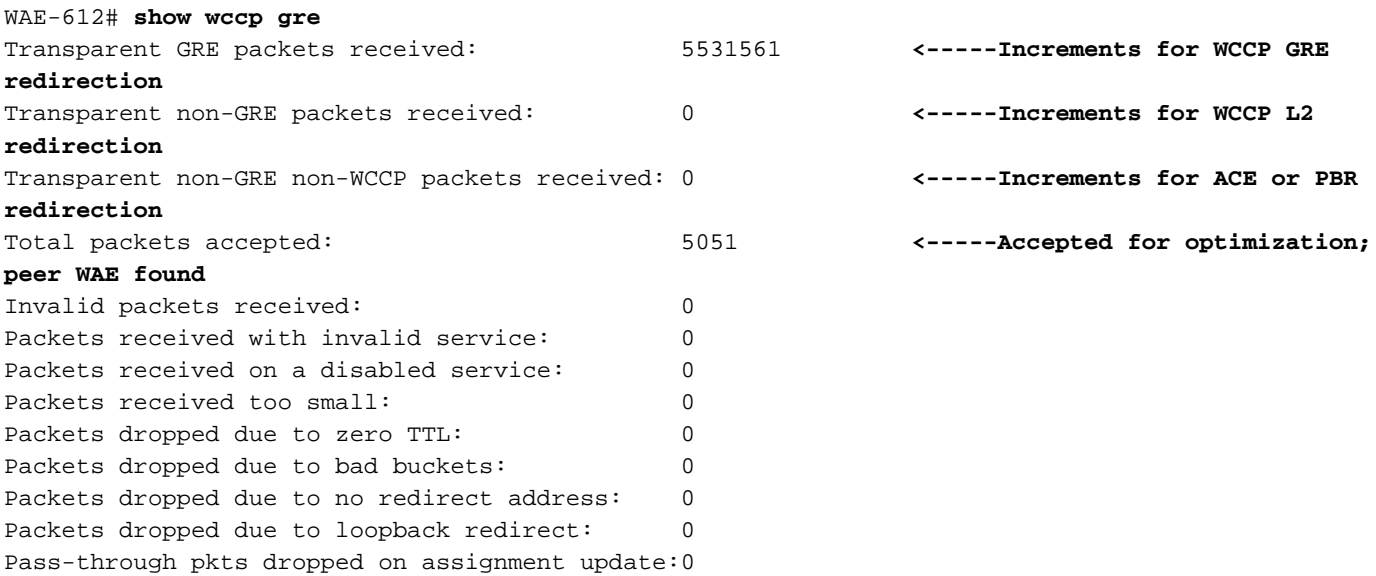

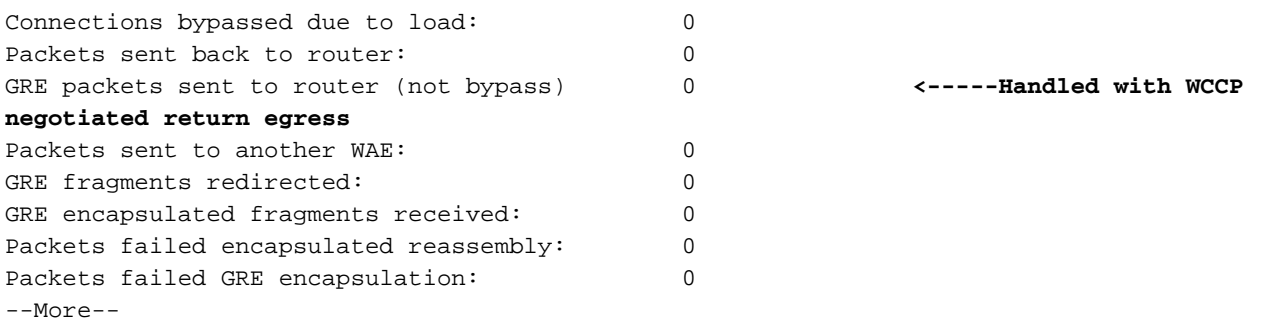

如果WCCP重新導向有效,前兩個計數器中的任何一個應該遞增。

對於使用WCCP第2層重定向轉發方法重定向的資料包,接收的透明非GRE資料包計數器增加。

對於通過非WCCP偵聽方法(例如ACE或PBR)重定向的資料包,接收的透明非GRE非WCCP資料 包的計數器增量為。

Total packets accepted計數器表示由於自動發現找到對等WAE而被接受進行最佳化的資料包。

傳送到路由器的GRE資料包(非旁路)計數器表示使用WCCP協商的返回出口方法處理的資料包。

傳送到另一個WAE計數器的資料包表示在將另一個WAE新增到服務組並開始處理之前由另一個 WAE處理的桶分配時,流量保護正在發生。

使用show egress-methods命令驗證正在使用的輸出方法是否為預期方法,如下所示:

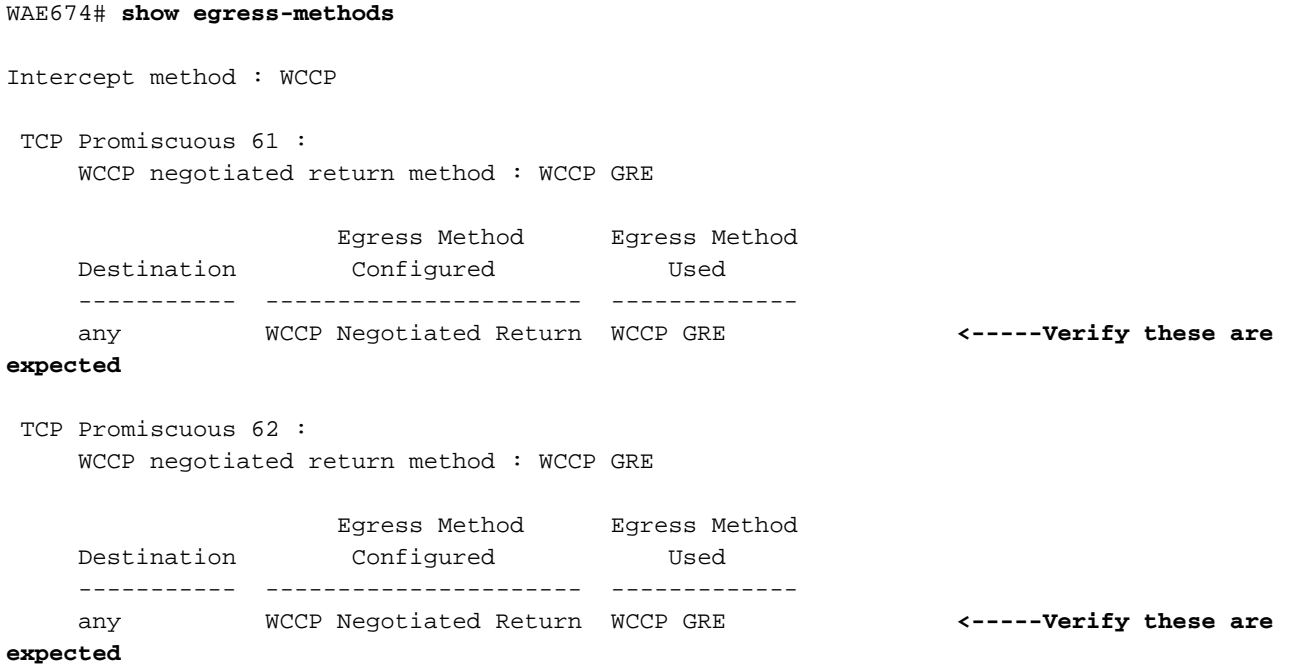

在下列情況下可能會發生輸出方法不匹配:

- 已配置協商的返回出口方法,但WCCP會協商第2層返回方法,而且WAAS僅支援GRE返回。
- 已配置通用GRE出口方法,但偵聽方法為第2層,並且當配置通用GRE出口時,僅支援WCCP GRE作為偵聽方法。

在這兩種情況下,都會發出輕微警報,當通過更改輸出方法或WCCP配置解決不相符時,會清除該 警報。在清除警報之前,使用預設的IP轉發出口方法。

以下示例顯示存在不匹配時的命令輸出:

WAE612# **show egress-methods**

Intercept method : WCCP

TCP Promiscuous 61 :

WCCP negotiated return method : WCCP GRE

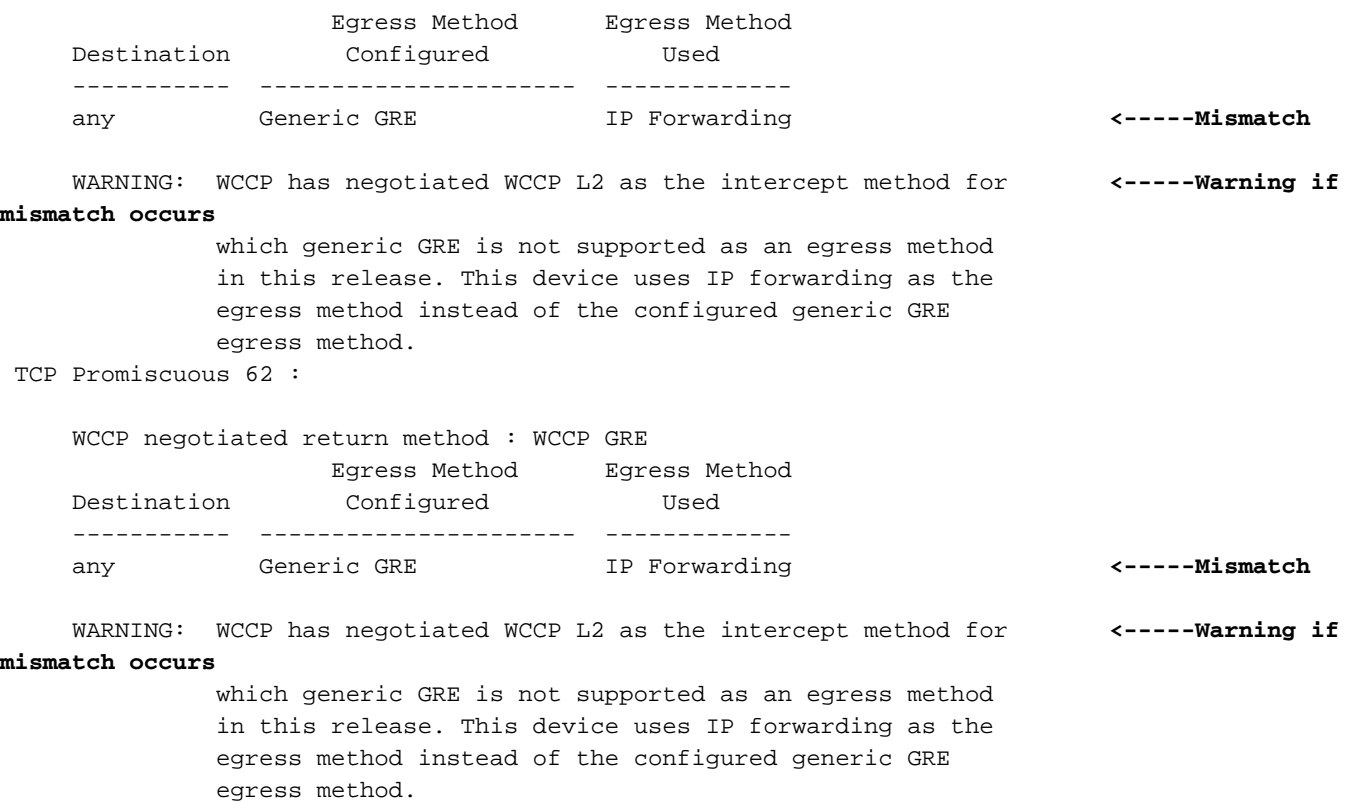

對於Catalyst 6500 Sup720或Sup32路由器,我們建議使用通用的GRE輸出方法,該方法在硬體中 處理。此外,我們建議使用一條多點隧道來簡化配置,而不是為每個WAE使用一條點對點隧道。有 關通道組態詳細資訊,請參閱思科廣域應用程式服務組態設定指南中的[在路由器上設定GRE通道介](http://www.cisco.com/en/US/docs/app_ntwk_services/waas/waas/v413/configuration/guide/traffic.html#Configuring_a_GRE_Tunnel_Interface_on_a_Router) [面](http://www.cisco.com/en/US/docs/app_ntwk_services/waas/waas/v413/configuration/guide/traffic.html#Configuring_a_GRE_Tunnel_Interface_on_a_Router)一節。

要檢視每個攔截路由器的GRE隧道統計資訊,請使用show statistics generic-gre命令,如下所示:

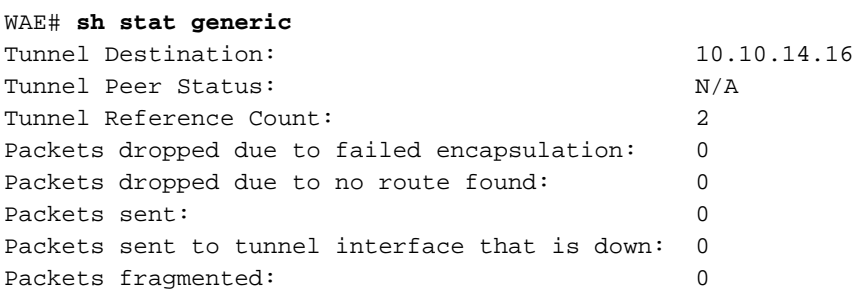

如果無法確保來自WAE的出口資料包不被重新攔截,可能會導致重定向環路。如果WAE檢測到 TCP選項欄位中返回的自身ID,則會發生重定向循環,並導致以下系統日誌消息:

%WAAS-SYS-3-900000: 137.34.79.11:1192 - 137.34.77.196:139 - opt\_syn\_rcv: Routing Loop detected - Packet has our own devid. Packet dropped.

可以使用find命令在syslog.txt檔案中搜尋此錯誤的例項,如下所示:

WAE-612# **find match "Routing Loop" syslog.txt**

此錯誤也會顯示在show statistics filtering命令中可用的TFO流統計資訊中,如下所示:

WAE-612# **show statistics filtering**

Syn packets dropped with our own id in the options: 8 **<-----Indicates a redirection loop**

. . .

. . .

如果您在路由器上進行傳出重新導向,當流量離開路由器時,它會重新導向回WAE,而後者會將封 包重新路由到路由器之外,導致路由回圈。如果資料中心WAE和伺服器位於不同的VLAN中,而分 支WAE和客戶端位於不同的VLAN中,則可以在WAE VLAN上使用以下路由器配置來避免路由環路 :

ip wccp redirect exclude in

如果WAE與其相鄰客戶端或伺服器共用同一個VLAN,則可以使用協商的返回方法或針對在硬體中 執行WCCP重定向的平台的通用GRE返回來避免路由環路。使用通用GRE返回時,WAE使用 GRE隧道將流量返迴路由器。

## 4.4.1版中的可配置服務ID和可變超時故障排除

附註:WCCP可配置服務ID和可變故障檢測超時功能是在WAAS版本4.4.1中引入的。本節不適用於 較早的WAAS版本。

WCCP場中的所有WAE必須使用同一對WCCP服務ID(預設值為61和62),並且這些ID必須與支 援場的所有路由器匹配。WCCP服務ID與路由器上配置的WCCP服務ID不同的WAE不允許加入伺服 器群,並且會發出現有的「路由器無法到達」警報。同樣,場中的所有WAE都必須使用相同的故障 檢測超時值。如果使用不匹配值配置WAE會觸發警報。

如果您看到WAE無法加入WCCP場的警報,請檢查WAE上配置的WCCP服務ID和場中的路由器是 否匹配。在WAE上,使用show wccp wide-area-engine命令檢查已配置的服務ID。在路由器上,可 以使用show ip wccp IOS命令。

要檢查WAE是否連線到路由器,請使用show wccp services detail和show wccp router detail命令。

此外,可以使用debug ip wccp event或debug ip wccp packet命令在WAE上啟用WCCP調試輸出。

如果您看到WAE的「路由器不可用」次要警報,可能表示路由器不支援在WAE上設定的可變故障檢 測超時值。使用show alarm minor detail命令檢查警報原因是否為「Timer interval mismatch with router」:

WAE# **show alarm minor detail** Minor Alarms: ------------- Alarm ID Module/Submodule Instance --------------- -------------------- --------------- 1 rtr\_unusable WCCP/svc051/rtr2.192.9.161

 Jan 11 23:18:41.885 UTC, Communication Alarm, #000005, 17000:17003 WCCP router 2.192.9.161 unusable for service id: 51 reason: Timer interval **<-----Check** mismatch with router **<-----**

#### 在WAE上,檢查配置的故障檢測超時,如下所示:

#### WAE# **show wccp services detail**

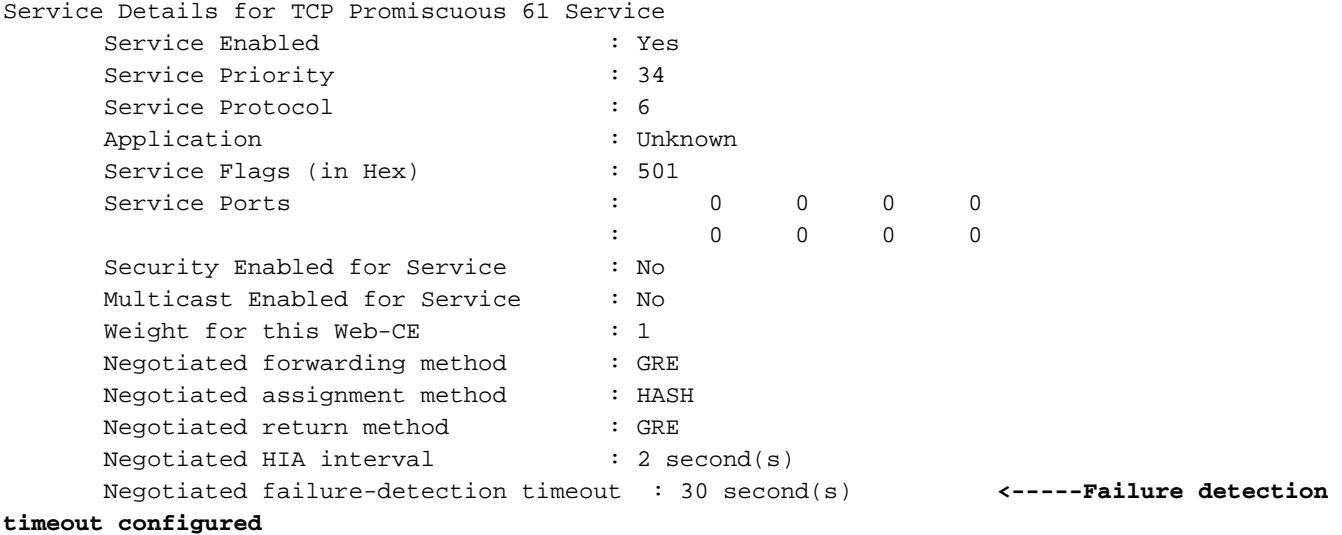

. . .

在路由器上,檢查IOS版本是否支援可變故障檢測超時。如果是,可以使用show ip wccp  $xx$ detail命令檢查已配置的設定,其中xx是WCCP服務ID。有三種可能的結果:

- WAE使用預設故障檢測超時30秒,並且路由器配置相同或不支援可變超時:路由器輸出未顯示 有關超時設定的詳細資訊。此組態運作良好。
- WAE使用9或15秒的非預設故障檢測超時,而路由器不支援可變超時:狀態欄位顯示「不可用 」,並且WAE無法使用路由器。使用wccp tcp failure-detection 30全域性配置命令,將WAE故 障檢測超時更改為預設值30秒。
- WAE使用9或15秒的非預設故障檢測超時,並且路由器支援可變超時:客戶端超時欄位顯示配 置的故障檢測超時,該超時與WAE匹配。此組態運作良好。

如果WCCP場由於鏈路擺動而不穩定,則可能因為WCCP故障檢測超時太低。